# **Prototipo de fibrómetro digital computarizado para medición automática del espesor de fibra de alpaca**

Oscar Baltuano<sup>1</sup> obaltuano@ipen.gob.pe, Justo Rojas<sup>1</sup>, Jorge Aching<sup>3</sup>, David Rojas<sup>3</sup>, Germán Comina<sup>2</sup>, José Diaz<sup>2</sup>, Alex Rojas, Ever Cifuentes<sup>1</sup>, Eduardo Cunya<sup>1</sup>, Javier Gago<sup>1</sup>, José Solís<sup>1,2</sup>, Juan Rodríguez<sup>1,2</sup>

<sup>1</sup> Instituto Peruano de Energía Nuclear, Av. Canadá 1470, Lima, Perú  $2^2$  Facultad de Ciencias, Universidad Nacional de Ingeniería, P.O. Box 31-139, Lima, Perú <sup>3</sup> Facultad de Ingeniería Electrónica, Universidad Nacional Mayor de San Marcos, Lima, Perú

# **Resumen**

Se presenta el desarrollo de un fibrómetro automatizado y portátil para la medición del espesor de las fibras de alpaca. Se describe en detalle la implementación del sistema óptico para la captura de la imagen, la digitalización de las mismas y las etapas principales del desarrollo del software de procesamiento de las imágenes para la caracterización automatizada de las fibras. Los resultados de la medición del espesor de tres tipos de fibras de alpaca son comparadas con los resultados de medición similar realizadas mediante el LASERSCAN, encontrandose una correlación aceptable.

# **Abstract**

We report the development of automated and portable fibermeter for the measurement of the thickness of alpaca fiber. The implementation of the optical system for the capture of the image, the picture digitalisation and the main stages of the software development for image processing is described in detail. The results of the measurement of the thickness of three types of alpaca fibers were compared with the results of similar measurement made by means of LASER SCAN, being in acceptable correlation.

# **1. Introducción**

Existen diferentes alternativas para la clasificación del espesor de las fibras de alpaca. Unas, un tanto rudimentarias, utilizan la clasificación por el tacto, o el análisis de la variación de un flujo conocido de aire experimentado al colocar el vellón de la alpaca y en base a tablas estimar un diámetro aproximado. Otras, mas sofisticadas, utilizan un microscopio acoplado a un sistema de tratamiento de imágenes para la obtención de las características de la fibra, por ejemplo los equipos de la serie OFDA que fueron desarrollados en la década pasada [1,2]. Finalmente, la técnica conocida como LASERSCAN [3] dispersan fibras cortas en una mezcla de agua con alcohol isopropanol y la suspensión resultante fluye por una cámara de medida e intercepta la luz láser. El haz se incide sobre un detector donde se producen señales eléctricas que son proporcionales a la cantidad de haz incidente que le llega. Entonces cuando una fibra corta pasa a través del haz láser, la señal eléctrica producida por el detector es reducida por una cantidad que es directamente proporcional al área proyectada, el cual esta relacionada con el diámetro de la fibra. La relación entre la magnitud de la disminución de la señal eléctrica y el diámetro medio de la fibra se determina por la calibración del equipo usando fibras patrones. Las dos últimas además del espesor de la fibra proveen de un análisis estadístico de las mismas; sin embargo, son inaccesibles a los criadores por su costo. El LASER SCAN sobrepasa los 100000 USD y no hay equipos portátiles, mientras que en el caso de los equipos OFDA, en donde si hay disponibles equipos de campo, el precio supera los 70000 USD.

El diagrama de bloques del sistema que se ha desarrollado en este proyecto se muestra en la Figura 1. Se ha diseñado y construido el sistema óptico para la adquisición y digitalización de las imágenes y el control basado en una computadora portátil.

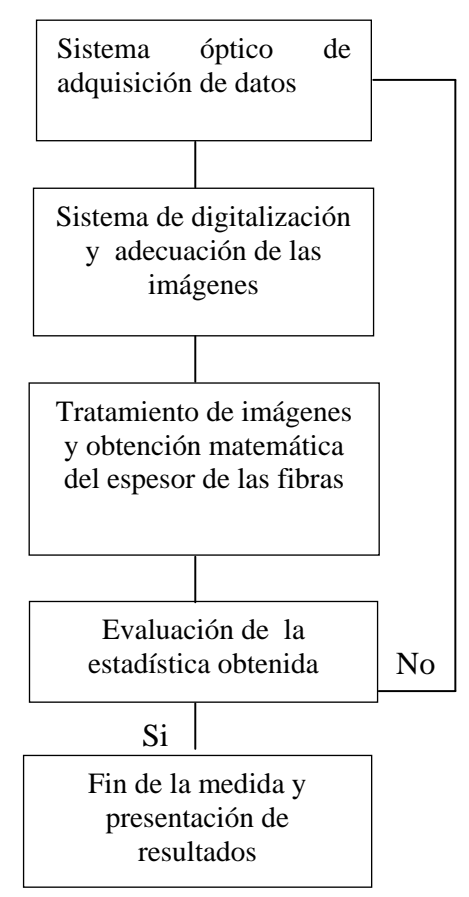

**Figura 1.** Diagrama de bloques del sistema automatizado de caracterización para la medida de la fibra de alpaca.

### **2. Sistema automatizado de caracterización del espesor de la fibra de alpaca**

El tamaño del espesor de la fibra de alpaca está en el rango de 17 a 35 micrómetros. Las fibras de alpaca tienen una estructura y morfología compleja, como se puede observar de la Fig. 2, donde las micrografías han sido obtenidas con una magnificación de 3000x en el microscopio electrónico de barrido Phillips XL30 TMP de la Universidad Nacional de San Marcos. Una magnificación de 200x es suficiente para la medición del espesor de la fibra. Debido a que la magnificación requerida no es grande, la adquisición de la imagen se puede realizar usando lentes, de la misma forma que un microscopio y la visualización se puede realizar directamente con una cámara fotográfica digital. Una vez que se tiene una buena imagen se la digitaliza, esto se realiza conectándola a una computadora portátil*.* 

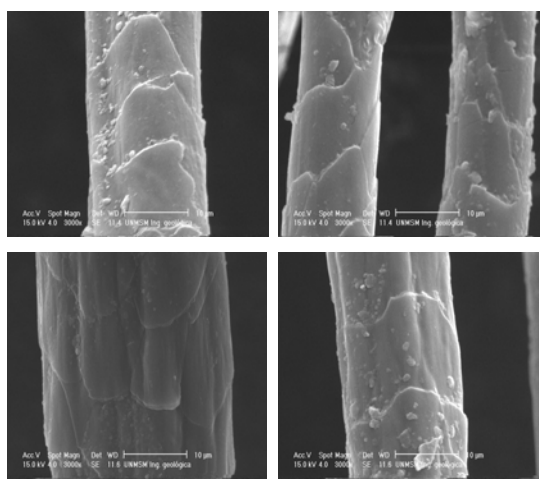

**Figura 2.** Micrografías de microscopia electrónica de barrido de diferentes fibras de alpaca.

### *2.1 Sistema para la amplificación y visualización de la fibra*

El sistema diseñado para la caracteri-zación de la fibra de alpaca se muestra en las Figuras 3 y 4. La amplificación de la fibra de alpaca se basó en el principio de un microscopio óptico. Los microscopios son aparatos que, en virtud de las leyes de formación de imágenes ópticas aumentadas a través de lentes convergentes, permiten la observación de pequeños detalles de una muestra dada que a simple vista no se percibirían. El sistema desarrollado está conformado por tres sistemas:

- o El sistema de iluminación comprende la cantidad de luz necesaria para efectuar la observación.
- o El sistema óptico comprende un conjunto de lentes dispuestas de tal manera que produce el aumento de las imágenes que se observan a través de ellas.
- o El sistema mecánico está constituido por una serie de piezas en las que van instaladas las lentes que permiten el movimiento para el enfoque.
- o El sistema de registro de la imagen que es una cámara digital.

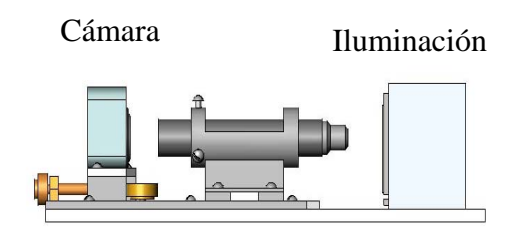

**Figura 3.** Esquema general de adquisición de imágenes.

#### *2.2 El sistema de iluminación*

Este sistema tiene como finalidad dirigir la luz de tal manera que ilumine la fibra de alpaca que se observará por medio de un sistema óptico.

Inicialmente se hizo con una lámpara incandescente, pero como el sistema que se esta desarrollando será portátil, se optó por usar un LED de alta luminosidad que puede ser alimentado con una batería. Se utilizó un LED blanco (2300 mCd) de Chicago Miniature Lamp Inc. de la serie CMD333 UWC. Como la luz del LED es focalizado no se necesita usar un sistema condensador para concentrar el haz en la muestra.

### *2.3 Sistema de alimentación eléctrica*

En el proyecto de la medición del grosor de la fibra de alpaca un punto importante es que el equipo pueda trabajar en el lugar de acopio, entonces el sistema debe de ser portátil por cuanto su área de trabajo es externa al laboratorio. Se consideró como fuente de alimentación principal una batería de 12 V y 7 A/h, para darle una autonomía de trabajo de varias horas.

Se diseñó y construyó un equipo que nos permita acondicionar la tensión de alimentación para la cámara y el sistema de iluminación a partir de la tensión de los 12 V DC de la batería. Las características del mismo son:

- o La cámara fotográfica digital se alimenta con una tensión de 4.6V DC.
- o El sistema de iluminación esta compuesta de 1 LED de iluminación blanca brillante, cuya tensión de trabajo es 3.7 V DC.

Ambas tensiones deberían tener una buena estabilidad en la regulación de la tensión, motivo por la cual se usó los reguladores LM317T y el LM337K , en la elección también se consideró la corriente de consumo por ambos equipos.

En ambos casos la tensión de salida, *Vo*, esta basado en la siguiente relación:

$$
V_0 = 1.25(1 + R_2/R_a) \quad \dots \dots \dots (1)
$$

donde:  $R_2 = 240 \Omega$ ,  $R_a =$  variable según el respectivo cálculo.

Los diodos D1 al D5 y D6 al D10 tienen por objetivo bajar la tensión de entrada a los reguladores con la finalidad que no disipen mucha potencia.

### *2.4 Sistema óptico*

Un microscopio compuesto difiere de un simple lente de aumento por que hay dos pasos de magnificación separados en vez de uno. El objetivo esta cerca al objeto sujeto a observación y nos da una imagen real magnificada. El ocular magnifica la imagen real que produce el objetivo y nos da una imagen virtual apropiada para el ojo humano.

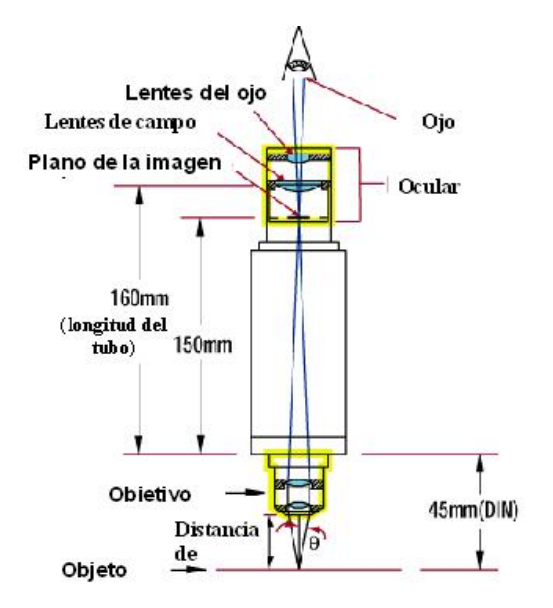

**Figura 4**. Detalles del sistema óptico.

Los microscopios han sido estandarizados para simplificar el diseño y fabricación. La mayoría de microscopios emplean la norma Deutsche Industrie Norm (DIN). Los microscopios DIN tienen un distancia de objeto-imagen de 195 mm, y fijan la distancia objeto con respecto a la parte posterior del objetivo en 45 mm (ver Fig. 3). La distancia restante de 150 mm hacia el ocular donde se tiene la imagen real, define como 10 mm desde la parte final del tubo mecánico. Este tubo tiene forma cilíndrica y está ennegrecido internamente para evitar las molestias que ocasionan los reflejos de la luz. En su extremidad superior e inferior se coloca el ocular y el objetivo, respectivamente.

Para el sistema óptico diseñado se utilizó los siguientes lentes: Ocular: WF 20x D Objetivo: Plan 4/0.10 160/0.17. Estos lentes nos dan una magnificación de

80x, lo cual es suficiente para las fibras de alpaca.

### *2.5 Sistema de visualización*

En vez del ojo humano donde se formará la imagen se utilizó una cámara digital con pantalla de cristal líquido. Se seleccionó una cámara digital compacta con CCD de 4 Megapixeles, con lente zoom óptico de alta calidad de 3x, marca Canon PowerShot A85 con una máxima resolución de 2272x1704 píxeles. La magnificación total del sistema diseñado es 240x, lo cual es suficiente para medir el espesor de la fibra de alpaca. La cámara se fija justo en el punto donde se observa la imagen nítida.

### *2.6 Sistema mecánico*

La parte mecánica del sistema consiste en la base del soporte, un tornillo micrométrico y el porta objeto que se pueda mover. La base soporta la parte óptica y de iluminación, el tornillo micrométrico permite los desplazamientos necesarios para el enfoque del objeto moviendo la cámara digital y el sistema óptico.

El portamuestra es una pieza metálica plana en la que se coloca la preparación u objeto que se va a observar. Presenta un orificio en el eje óptico del tubo que permite el paso de los rayos luminosos a la preparación. La platina tiene un dispositivo colocado sobre la misma que permite deslizar la preparación con movimiento ortogonal de adelante hacia atrás y de derecha a izquierda.

El tornillo micrométrico mediante el movimiento casi imperceptible que produce al deslizar el tubo con la cámara logra el enfoque exacto y nítido de la muestra.

Debido a que para procesar aproximadamente 500 – 1000 fibras se requiere realizar varias fotos es necesario automatizar el proceso de adquisición de las imágenes, para lo cual se diseño un sistema XY de movimiento operada con motores a paso. La Fig. 5 muestra el diseño del sistema mecánico. Se ha diseñado también el sistema que controla el movimiento tanto horizontal así como el vertical, además que se pueda comunicar con la PC, con la finalidad de sincronismo en la toma de las fotos, para ello se ha construido un módulo basado en el microcontrolador 8051 con dos drivers L298 y dos inversores MC4049.

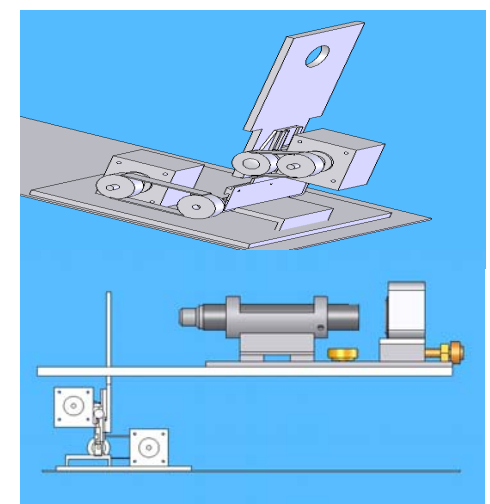

 **Figura 5.** Sistema mecánico del fibrómetro.

En el sistema con el microcontrolador se escribió un programa que esencialmente controla la secuencia de los motores paso a paso. Este programa se grabó en la memoria Flash interna del microcontro-lador. Los puertos 0 y 1 son las salidas para los drivers de los motores y las señales de control. El control desde la PC se hace por el RS232. El IC L298 se usa como driver de los motores paso a paso.

En la lógica del control de toma de fotos de manera automática debe existir una comunicación entre la PC y el microcontrolador, toda vez que la PC tiene el control de la toma de la foto y el microcontrolador tiene a cargo la parte del movimiento. Consideramos para nuestro prototipo: 10 movimientos horizontales y 05 movimientos verticales de modo que se puedan tomar 50 fotos. El diagrama de flujo se muestra en la Fig. 6.

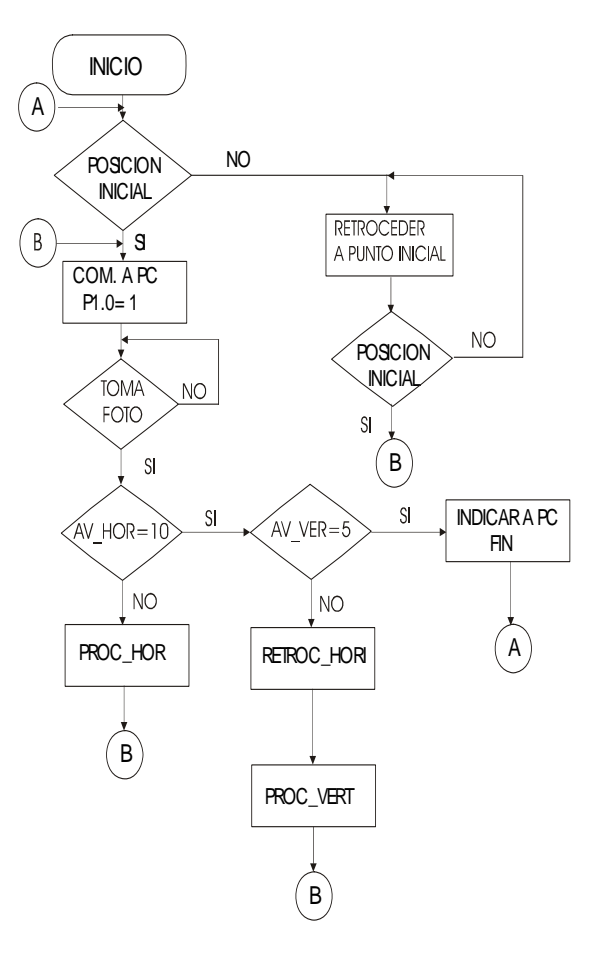

**Figura 6**. Diagrama de flujo de control del movimiento de la portamuestra.

Se tiene las siguientes funciones:

- INICIO significa configurar los puertos y dar valores iniciales a las variables.
- POSICIÓN INICIAL, significa colocar nuestro sistema de movimiento en la

posición 0.0, para ello hacemos uso de una lógica de giro inverso tanto vertical como horizontal lo cual se logra haciendo uso de 02 detectores ópticos, cuyas señales son ingresadas al microcontrolador. Una vez que se ha alcanzado la posición inicial el microcontrolador ha alcanzado la posición 0.0 , pone un "1" en el bit 0 del puerto 1  $(P1.0 = 1)$ .

- COM. A PC, significa que la PC ya puede seguir con el programa y tome las fotos, esto se realiza a través de la detección de P1.0 = 1, lo cual significa que la PC puede activar el programa de TOMA DE FOTO, mientras dura este proceso el microcontrolador esta a la espera de un comando de que la toma de la foto ha culminado. Si recibe el comando de que la toma de foto ha culminado el sistema seguirá con el proceso de movimiento comunicándose con el microcontrolador para que continúe con el movimiento.
- Para desplazar la mesa XY el microcontrolador hará girar uno de los dos motores a pasos una distancia prefijada. En el modo horizontal, la función PROC\_HOR desplaza la tabla XY, se toma una foto y AV\_HOR se incrementa en 1, esto se repite hasta que el número de iteraciones AV\_HOR=10. Si AV\_HOR=10 el sistema pregunta si el AV\_VER=5, en el caso que sea negativo, el motor retrocederá a la posición horizontal 0 y AV\_VER se incrementa en 1. Luego se avanza una cierta distancia en modo vertical (PROC\_VER), para luego seguir en el modo horizontal, hasta que AV\_VER=5. En ese momento el microcontrolador comunicará a la PC que procedimiento de tomas de fotos ha terminado.

## *2.7 Digitalización de la imagen*

La cámara digital Canon se controla mediante una computadora portátil vía una conexión USB. Esto se logra usando el programa comercial PS Remote Pro con el cual la computadora controla la operación de la cámara digital, la cual permite visualizar la imagen en tiempo real y grabar la imagen que se desea en el disco duro de la computadora. Las fibras a analizar se cortan de unos 0.25 mm de longitud y se esparce sobre una lámina porta objeto de microscopio, y finalmente se cubre con otra lámina porta objeto.

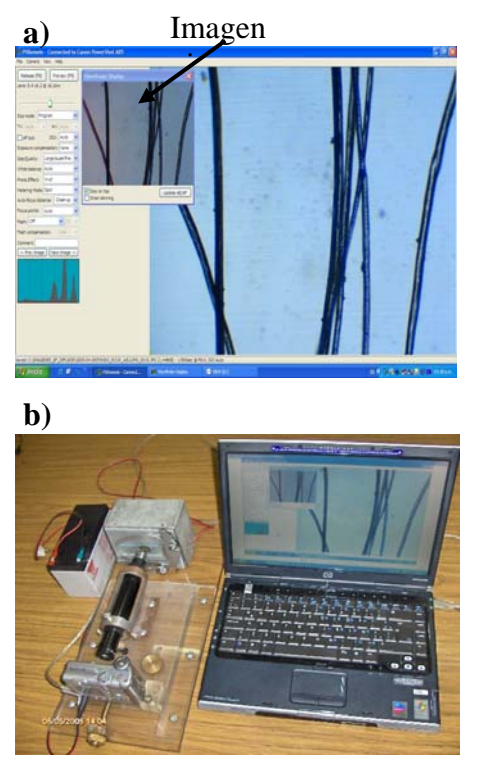

**Figura 7.** a) Software PS Remote, b) vista general del prototipo de fibrómetro.

La Fig. 7 a) muestra el funcionamiento del software PS Remote Pro, se tiene una pantalla pequeña donde se observa la imagen en vivo de la muestra y al fondo la imagen grande que es almacenado en la memoria de la PC. El sistema completo desarrollado se muestra en la Fig.7 b) el cual consta de un sistema para la digitalización de la imagen y el análisis de la misma. El software de análisis desarrollado se detalla a continuación.

## *3. Desarrollo del software de análisis*

Las imágenes digitalizadas de las fibras analizadas se muestran en la Fig.8. El diámetro promedio de las fibras (Mean Fibre Diameter - MFD) es el espesor promedio de una muestra de fibras medido en micrones.

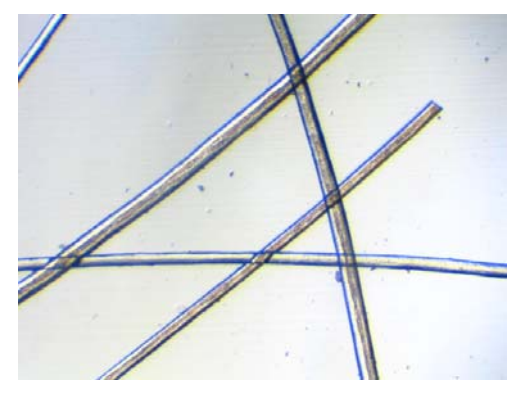

 **Figura 8.** Ejemplo de imagen digitalizada.

En la actualidad existen tres métodos e instrumentos comerciales usados para medir la finura de la lana: Sirolan Laserscan, OFDA y Airflow. Debido a que las fibras individuales tienen diferentes longitudes, el diámetro promedio es ponderado por la longitud.

La distribución del diámetro de las fibras de alpaca en una muestra puede ser expresada como una tabla de frecuencias o como un histograma de frecuencias con datos agrupados en intervalos de clases de tamaño de un micrómetro y valores enteros de micrómetros como puntos medios de los intervalos de clase. Estos resultados pueden ser reportados de varias maneras, incluyendo usualmente el diámetro medio de las fibras analizadas, la desviación estándar, el coeficiente de variación y el porcentaje de fibras con grosores mayores a un valor dado, tal como treinta micrómetros. Este valor se usa porque el confort de una fibra esta relacionada con el diámetro medio, si es mayor que 30 m el cuerpo humano siente picazones.

Para realizar las medidas, las fibras son cortadas en pequeños segmentos, dispersadas en una placa de vidrio trasparente y capturadas por una cámara a través de un sistema óptico con una magnificación adecuada. Debido a la inherente variabilidad de la lana, una predicción fiable de sus propiedades debe basarse en la medida de un gran número de fibras. Por lo que la muestra necesita ser ubicada de tal manera que permita capturar un mayor número de fibras en diferentes posiciones.

Además, debido a las características propias del sistema de captura se presentan algunas dificultades, tales como:

- Es difícil mantener bien enfocadas todas las imágenes.
- Las fibras con bordes borrosos pueden causar errores en las mediciones debido a que es problemático<br>apropiadamente estos bordes.
- Las fibras usualmente se cruzan o se tocan con otras, las medidas tomadas en los cruces pueden distorsionar seriamente los datos medidos.
- Debido a que las fibras usualmente están retorcidas, los bordes usualmente están fuertemente curvados, lo que añade errores en la estimación de las direcciones a lo largo de las fibras.

A continuación, se presentan los algoritmos que hemos diseñado para tratar con estas dificultades, en un esfuerzo por desarrollar un sistema de medición eficiente y confiable.

# *3.1 Cambio de escala*

Crea una nueva imagen cuatro veces más pequeña que la imagen original. En esta nueva imagen se efectuará todo el procesamiento posterior para detectar e identificar las regiones de las fibras en donde se realizarán las mediciones del espesor correspondientes. Este tipo de transformación geométrica permite disminuir el tiempo de procesamiento sin perder precisión, puesto que todas las mediciones se tomarán finalmente en la imagen original. Hemos empleado el método de interpolación por vecino más próximo [6] debido a su bajo costo computacional.

# *3.2 Mejora de la imagen*

Homogeniza los niveles de gris de los píxeles en las regiones pertenecientes a las fibras y al fondo sin alterar su dimensiones. Este proceso permite reducir la transparencia presente en algunas fibras sin afectar las propiedades de las fibras opacas. Para conseguir esto se emplea un filtrado morfológico [7] aplicado a la imagen en escala de grises. Estos filtros bidimensionales pueden ser considerados como un tipo especial de filtros pasa bajos de suavizado. Primero aplicamos el operador de erosión y luego de dilatación, empleando una máscara espacial cuadrada de siete píxeles por lado (Fig. 9).

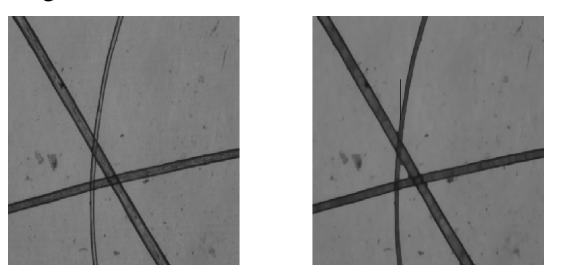

**Figura 9.** a) Imagen escalada, b) imagen mejorada.

# *3.3 Filtrado y binarización*

Crea una nueva imagen con sólo dos niveles de grises desde una imagen con 256 niveles de grises, a esta nueva imagen se la conoce como imagen binaria. Sin embargo, es necesario primero realizar un filtrado de suavizado para reducir los efectos no deseados del ruido presente en la imagen [8]. Por tanto empleamos una máscara espacial de Gauss cuadrada simétrica respecto a la rotación, de siete píxeles por lado y con una desviación estándar de cinco. Obtener la imagen binaria requiere de un umbral en la imagen en escala de grises, es decir realizar a nivel de píxeles una comparación respecto a un valor umbral, determinado usando el método de Otsu [9]. En esta nueva imagen los

píxeles que representan a las fibras poseen un valor de cero y los píxeles correspondientes al fondo un valor de uno.

## *3.4 Mapa de distancias*

Crea una nueva imagen en escala de grises desde la imagen binaria. El proceso de crear esta nueva imagen es conocido como la transformada de distancia [6], en este caso hemos empleado como métrica la distancia Euclidiana, a esta nueva imagen se le conoce como el mapa de distancia Euclidiana (Euclidean Distance Map - EDM). El objetivo de obtener esta nueva imagen es calcular localmente la orientación en determinadas regiones de las fibras para rastrearlas.

### *3.5 Esqueletizado*

Transforma una imagen binaria en una imagen en que las fibras se representan a través de curvas cuyo grosor es de un píxel, conocida como imagen esquelética. Para esto se aplica sucesivamente el operador morfológico de erosión en la imagen binaria hasta que se cumplan un determinado conjunto de condiciones que permiten asegurar la unicidad de los objetos presentes en la imagen [10] (Fig. 10)

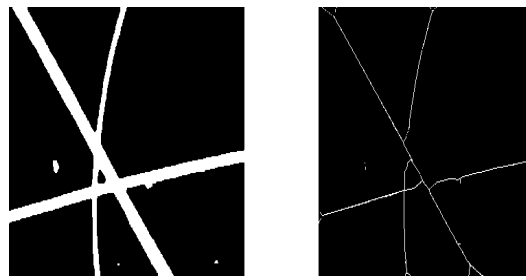

**Figura 10.** a) Imagen binaria, b) imagen esquelética.

## *3.6 Detección de cruces y finales*

Crea una lista que contiene las posiciones de la imagen en donde las fibras se cruzas entre sí o finalizan. Esto es sencillo de determinar empleando la imagen esquelética, puesto que los píxeles correspondientes poseen números definidos de vecinos locales. Por lo que empleamos una tabla de búsqueda local para obtener estas posiciones (Fig. 11)

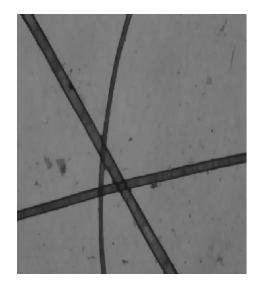

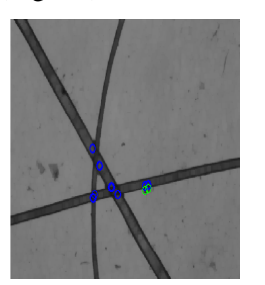

**Figura 11.** Cruces e irregularidades detectadas (círculos en colores).

# *3.7 Detección de puntos iniciales*

Crea una lista que contiene las posiciones de la imagen en donde empezará el rastreo de cada una de las fibras. Para esto se obtiene el perfil de cada uno de los cuatro bordes del mapa de distancias y se calculan los puntos máximos determinando la ubicación de los cruces por cero en sus correspondientes derivadas (Fig. 12).

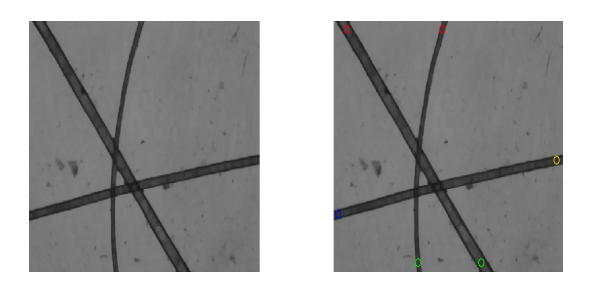

**Figura 12.** Detección de puntos iniciales.

## *3.8 Rastreo y validación*

Crea una lista que contiene las posiciones en donde se realizarán las mediciones en la imagen original. Para esto se realiza un rastreo transversal en cada una de las regiones correspondientes a las fibras, empleando el mapa de distancias para determinar la orientación local y la imagen esquelética para determinar los cruces o posibles zonas en donde exista suciedad adherida a la fibra, de forma similar a la técnica planteada en [11].

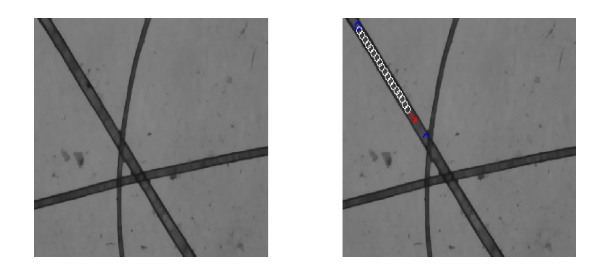

**Figura 13.** (a) Imagen original (b) Rastreo de fibras, puntos detectados con círculos de color blanco, la flecha indica la dirección del rastreo.

### **4. Resultados de la evaluación experimental**

Se seleccionaron tres muestras de fibras de alpaca de diferente grosor. Estas se analizaron usando un equipo Sirolan LASERSCAN IWTO-98, del Laboratorio de Fibras Textiles, Pieles y Cueros, Programa de Ovinos y Camélidos Americanos, Universidad Nacional Agraria La Molina. Los resultados se muestran en la Fig. 14.

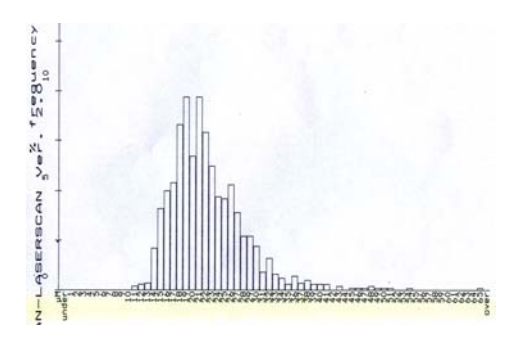

**Figura 14.** Histograma de la medición de la muestra N3 mediante LASERSCAN.

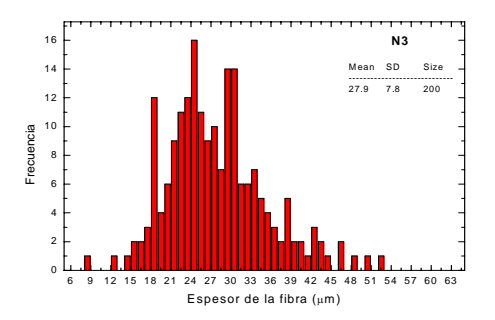

**Figura 15.** Histograma de la medición de la muestra N3 mediante el fibrómetro.

Ejemplo del histograma con los resultados de la misma muestra que se presenta en la Fig. 15 se obtuvieron en nuestro prototipo, se puede observar que en desviaciones estándar, crecen a medida que crecen los espesores de las fibras. Los perfiles de los histogramas obtenidos en ambas técnicas (Fig. 14 y 15) son bastante similares. En la tabla 1 están resumidos los resultados de ambas técnicas.

**Tabla 1.** Espesor de las fibras medidas con dos técnicas diferentes.

|    | <b>FIBRO METRO</b> |      | LASER SCAN |     |
|----|--------------------|------|------------|-----|
|    | Mean               | SD   | Mean       | SD  |
| N1 | 29.9               | 92   | 26.7       | 6.8 |
| N2 | 37.3               | 12.2 | 33.2       | 9.5 |
| N3 | 27.9               | 7 R  | 22.4       |     |

Adicionalmente, se observa que hay un desplazamiento respecto los resultados obtenidos por el LASERSCAN, el cual se puede representar por un factor de corrección lineal, tal como se denota en la Fig. 16.

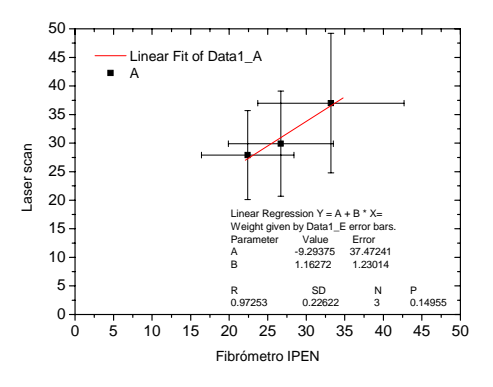

**Figura 16**. Comparación de los resultados obtenidos entre el LASERSCAN y el fibrómetro desarrollado por el IPEN.

Las diferencias que se obtuvieron en ambas técnicas se deben a que nuestro prototipo requiere de una mayor cantidad de fibras para tener una buena estadística. Nuestro prototipo ha logrado medir el espesor medio de la fibra de alpaca y el valor obtenido se debe corregir usando un patrón. El LASERSCAN tiene un patrón de calibración, se debe usar ese patrón para verificar que diámetro promedio nos da nuestro prototipo. Se requiere de una mayor cantidad de pruebas con diferentes fibras de alpaca para mejorar el software de análisis y una sistematización de la toma de imágenes para tener una representación de todas las fibras analizadas.

#### **Conclusiones**

Se ha desarrollado y construido un sistema para medir el tamaño del grosor de la fibra de alpaca. El sistema esta basado en el análisis de una imagen 240x de la fibra, el sistema que toma la imagen ya esta completamente implementado, es portátil y autónomo. La parte del análisis de las imágenes se ha implementando y se tiene una primera versión de la misma. Se requiere hacer pruebas de campo y probar con una mayor cantidad de fibras para mejorar la estadística.

#### **Agradecimientos**

Se le agradece al Sr. Yuri Hernández por los trabajos de maquinado del primer prototipo.

#### **Bibliografía**

[1] Brims, M.A., Peterson A.D., et.al., *Introducing the OFDA 2000. For rapid measurement of diameter profile on greasy wool samples*. IWTO, Raw wool group report RWG04, Florence, Italy, 1999.

[2]. Baxter, B.P. *"On-farm" classing of animals & fleeces with the OFDA2000"*

Wool technology and Sheep Breeding **49** (2001)133.

[3].http:/www.nzwta.co.nz/testfleece%20mea surement.htm.

[4] McColl A., *"Objective Fiber Diameter Measurement Methods for Measuring Microns"*, Yocom-McColl Testing Laboratories, Inc., Denver, USA, 2004.

[5] De la Escalera A., *Visión por Computador: Fundamentos y Métodos*, Prentice Hall, 2001.

[6] Pajares G., y De la Cruz J. M., *Visión por Computador: Imágenes Digitales y Aplicaciones*, Alfaomega Ra-Ma, 2002.

[7] Gonzales R., Woods R. and Eddins S., *Digital Image Processing using MATLAB,* Pearson Education, 2003.

[8] Otsu, N., *"A Threshold Selection Method from Gray-Level Histograms"*, IEEE Transactions on Systems, Man, and Cybernetics, **9** (1) (1979) 62.

[9] Heinz B., Gil J., Kirkpatrick D. and Werman M., *"Linear Time Euclidean Distance Transform Algorithms"*, IEEE Transactions on Pattern Analysis and Machine Intelligence, **17** (5) (1995) 529.

[10] Russ J. C., *The Image Processing Handbook. 2nd Edition*, CRC Press,1994.

[11] Huang Y., and Xu B., *"Image Analysis for Cotton Fibers, Part I: Longitudinal Measurement"*, Textile Research Journal, **72 (**2002) 713.